# Alcatel Advanced Reflexes™

# Alcatel OmniPCX Enterprise

 $\boxed{\phantom{13331}}$ 

 $\delta_{\mathbf{r}}$ 

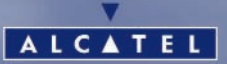

ARCHITECTS OF AN INTERNET WORLD

## *Benutzung dieses Handbuchs*

Sie besitzen jetzt ein digitales Telefon **Alcatel Advanced REFLEXES.**

Grofle Anzeigebereiche und eine Alphatastatur verleihen diesem Apparat eine grofle Ergonomie und einen hohen Bedienungskomfort.

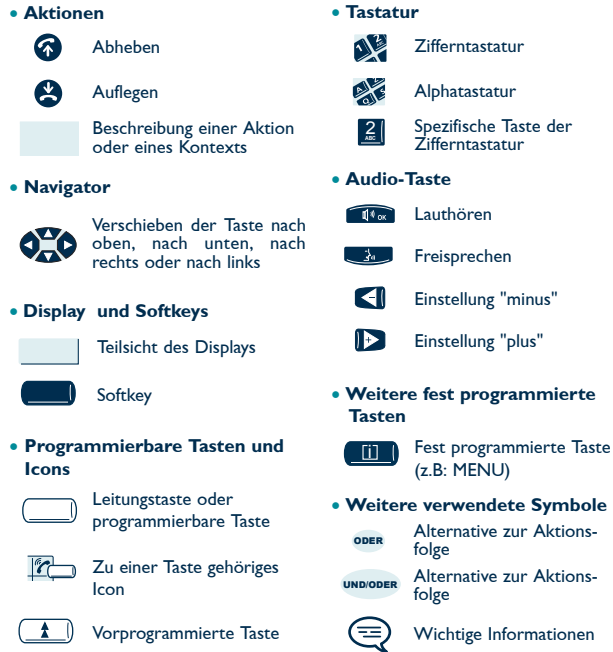

Diesen Icons können kleine Icons oder Text hinzugefügt sein.

Die Verfügbarkeit einiger der in diesem Benutzerhandbuch beschriebenen Funktionen hängt von der Version oder Konfiguration Ihres Systems ab. Im Zweifelsfall wenden Sie sich bitte an Ihren Installateur.

Ausführlichere Informationen über Ihren Apparat finden Sie in der entsprechenden Bedienungsanleitung.

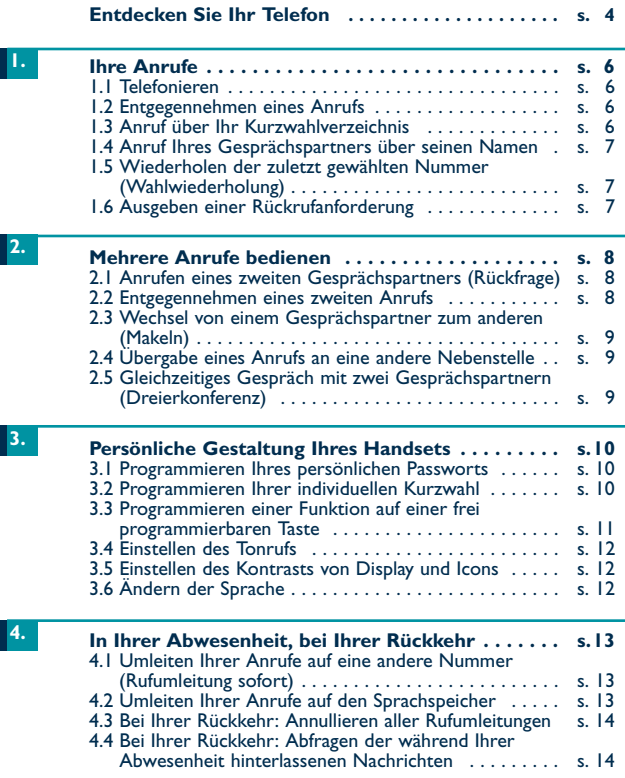

## Entdecken Sie Ihr Telefon

Navigator: um mehrere Seiten des Displays durchzublättern une eine Zeile auszuwählen (die untere Zeile ist standardmäßig aktiviert)

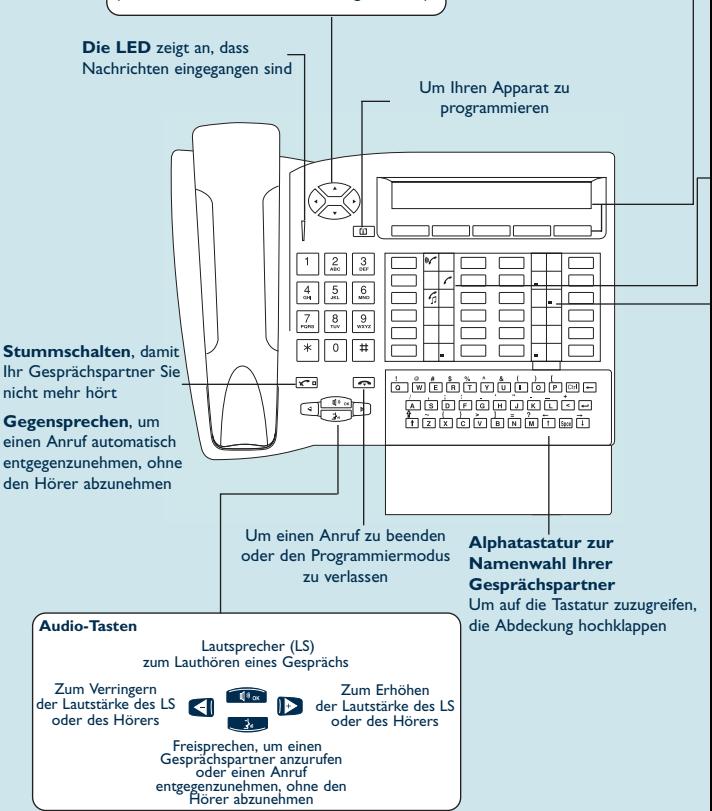

#### Display und Softkeys

Das 2-zeilige Display kann mehrere Seiten enthalten. Es zeigt Ihnen während des Gesprächs Informationen über Ihren Gesprächspartner und die über die Softkeys zugänglichen Funktionen an.

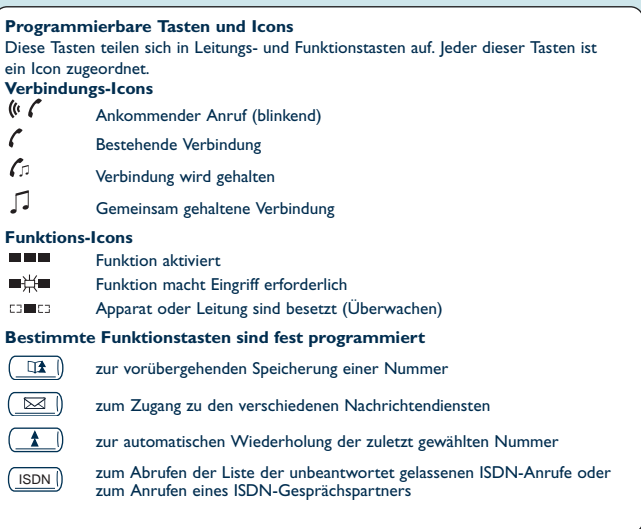

#### Anbringen des Etiketts am Apparat

Das zum Lieferumfang des Telefons gehörende bedruckte Etikett wird folgendermaßen unter den programmierbaren Tasten angebracht.

- Einen Gegenstand mit flachem Ende in die Kerbe einführen (1 Kerbe pro Tastenfeld).
- Die Abdeckung des Tastenfelds hochklappen.
- Das bedruckte Etikett einlegen.
- Die Abdeckung wieder herunterklappen.

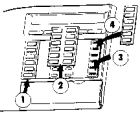

# 1. Ihre Anrufe

## 1. Telefonieren

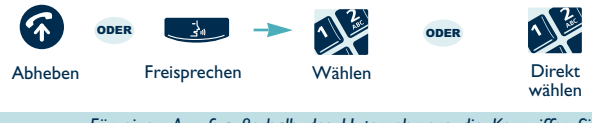

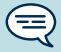

Für einen Anruf außerhalb des Unternehmens die Kennziffer für "Externer Anruf" eingeben. Um die Vermittlung anzurufen, die Kennziffer für "Anruf zur Vermittlung" eingeben.

## · Um ein Gespräch zu beenden:

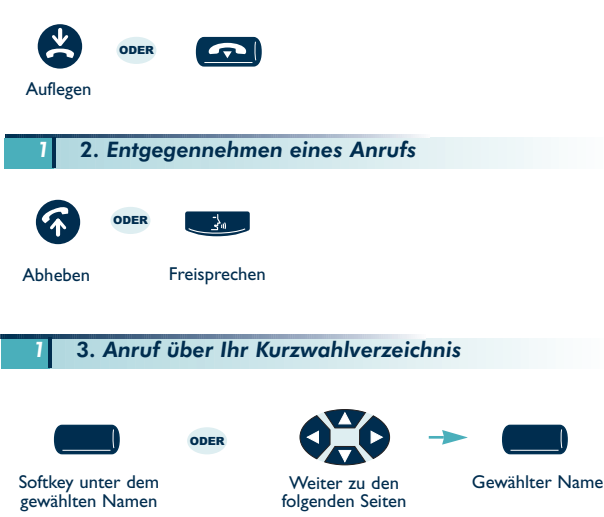

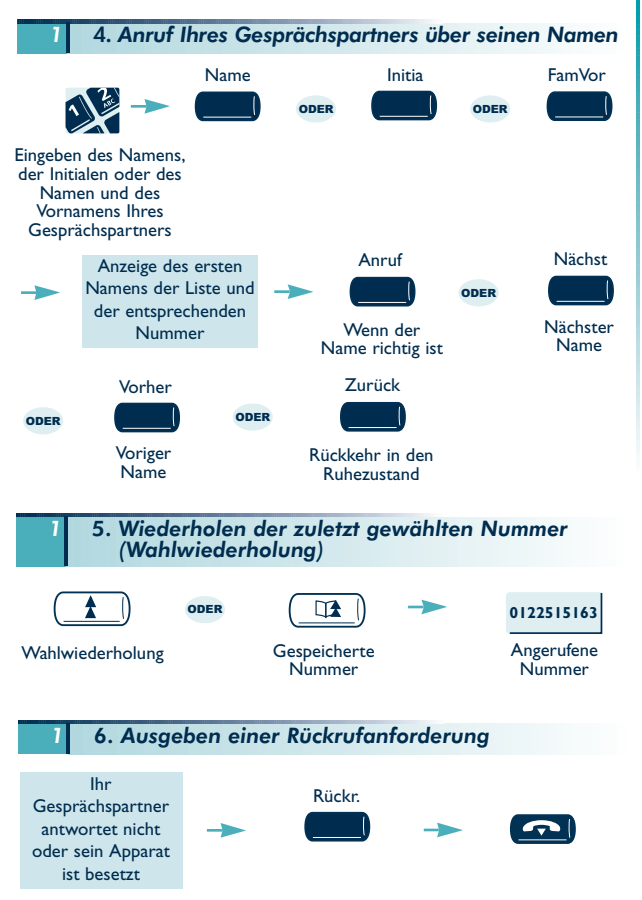

# 2. Mehrere Anrufe bedienen

Sie können während eines Gesprächs verschiedene Operationen durchführen, beispielsweise einen zweiten Gesprächspartner anrufen, einen Gesprächspartner an einen anderen übergeben usw.

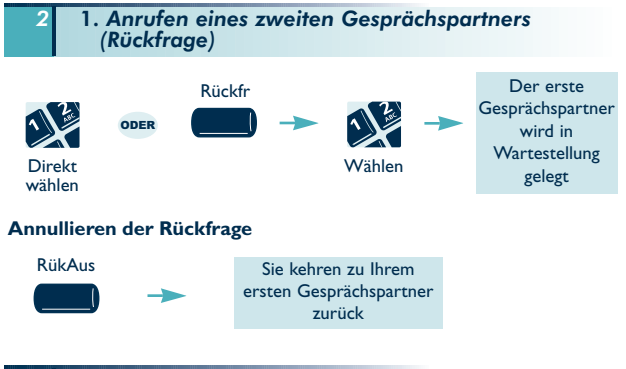

2. Entgegennehmen eines zweiten Anrufs

Während eines Gesprächs versucht ein zweiter Gesprächspartner Sie zu erreichen:

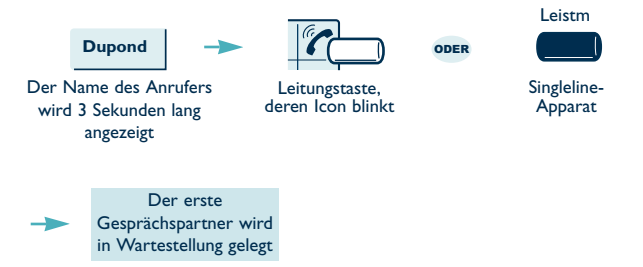

### 3. Wechsel von einem Gesprächspartner zum anderen (Makeln)

Sie befinden sich in einem Gespräch mit einem Gesprächspartner und ein zweiter Gesprächspartner befindet sich in Wartestellung. Um von einem zum anderen umzuschalten:

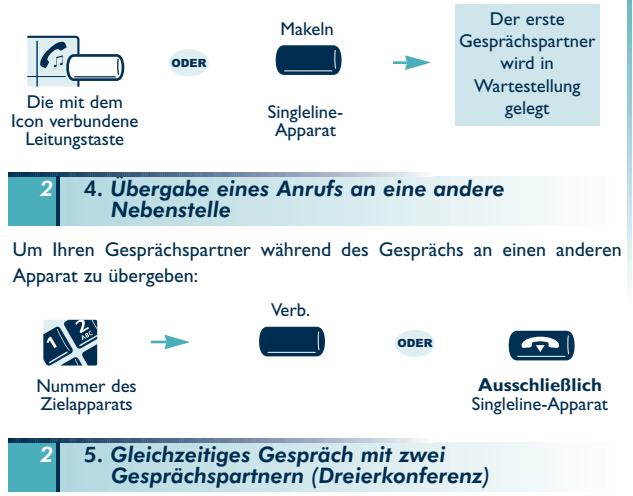

Bei bestehender Verbindung mit einem Gesprächspartner befindet sich ein zweiter in Wartestellung:

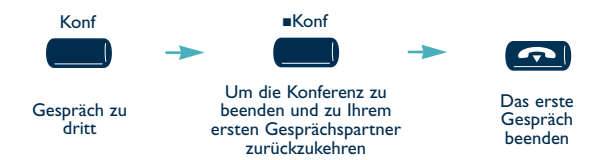

## 3. Persönliche Gestaltung Ihres Handsets

## 1. Programmieren Ihres persönlichen Passworts

Das Standard-Passwort Ihres Telefons ist 0000.

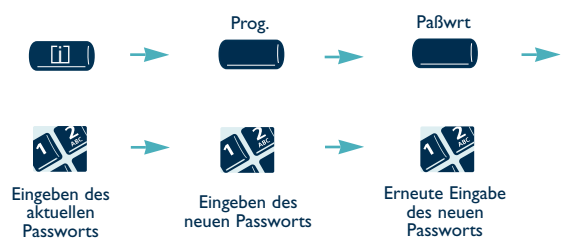

Jede Ziffer des Passworts wird durch ein Sternchen symbolisiert.

3 2. Programmieren Ihrer individuellen Kurzwahl

Ihr individuelles Kurzwahlverzeichnis enthält bis zu 45 Nummern.

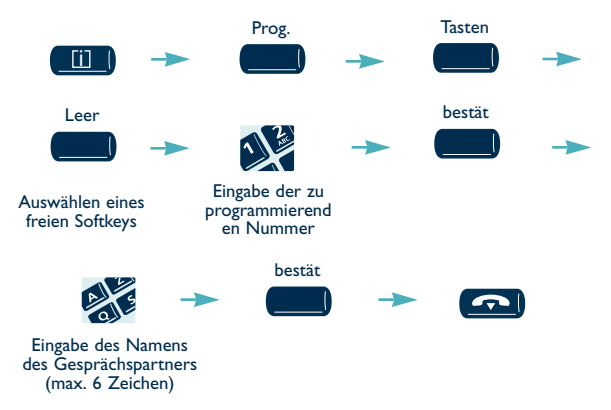

### 3. Programmieren einer Funktion auf einer frei programmierbaren Taste

Die Liste der frei programmierbaren Funktionen finden Sie in der Bedienungsanleitung.

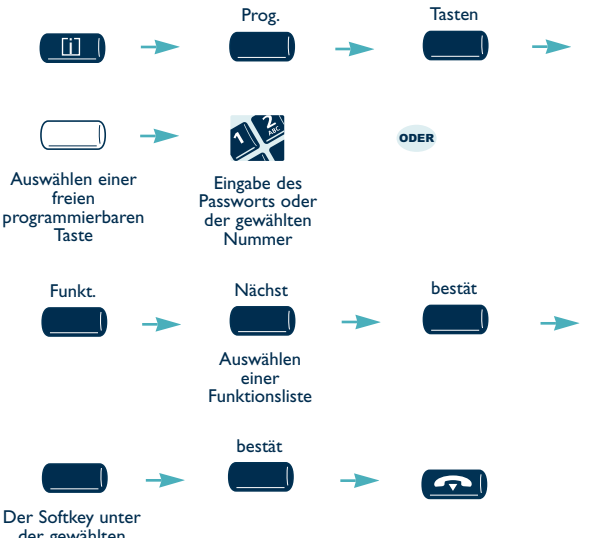

der gewählten Funktion

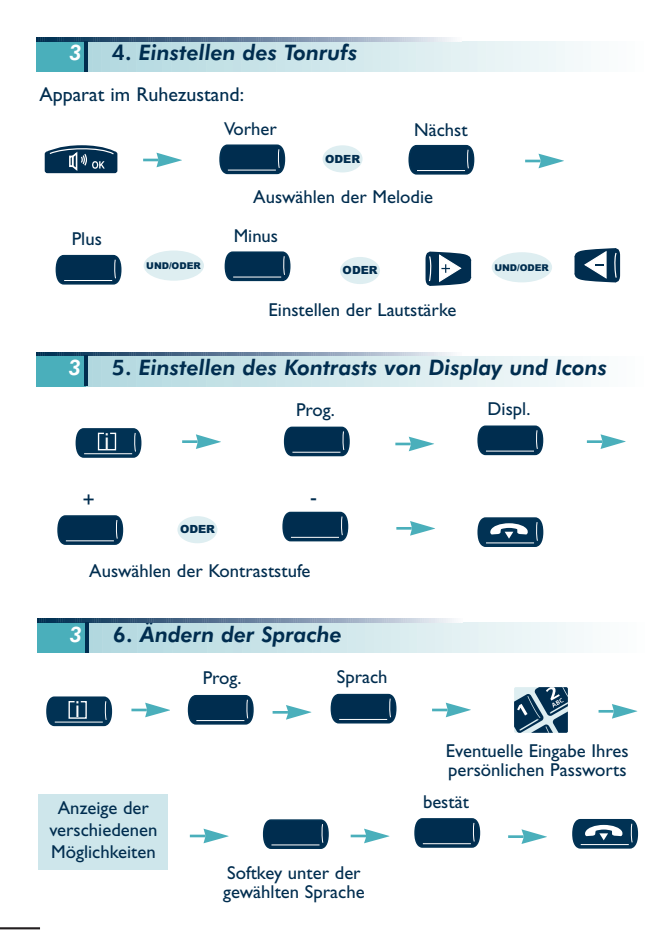

# 4. In Ihrer Abwesenheit, bei Ihrer Rückkehr

Alle diese Funktionen können über eine programmierte Taste oder durch Eingabe der entsprechenden Kennziffer aktiviert werden.

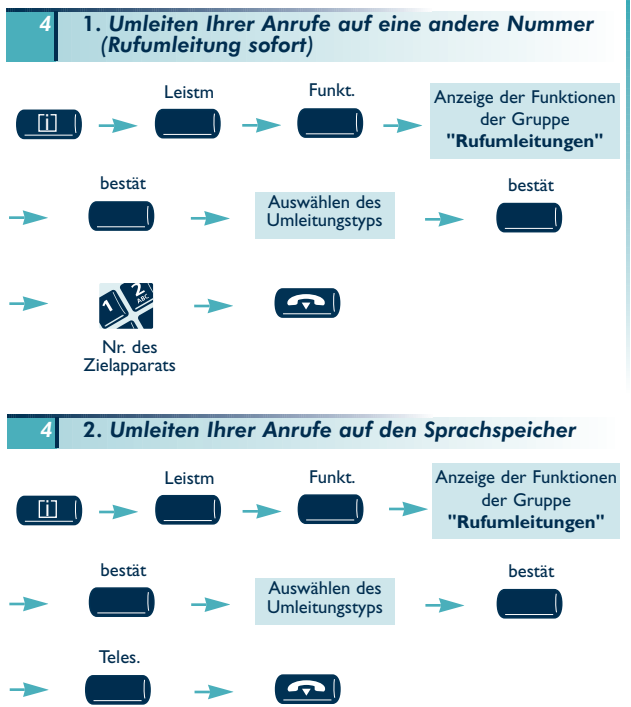

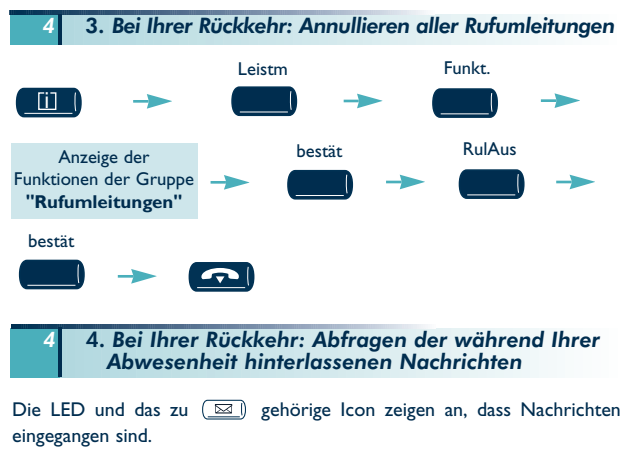

· Rückrufanforderungen

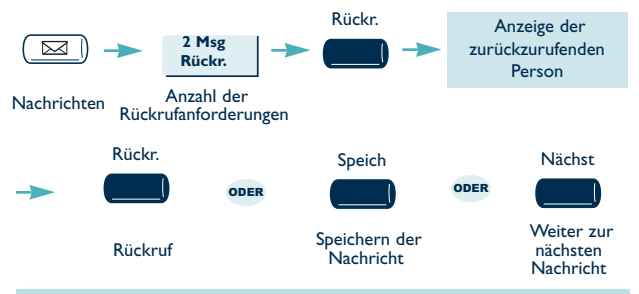

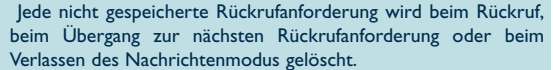

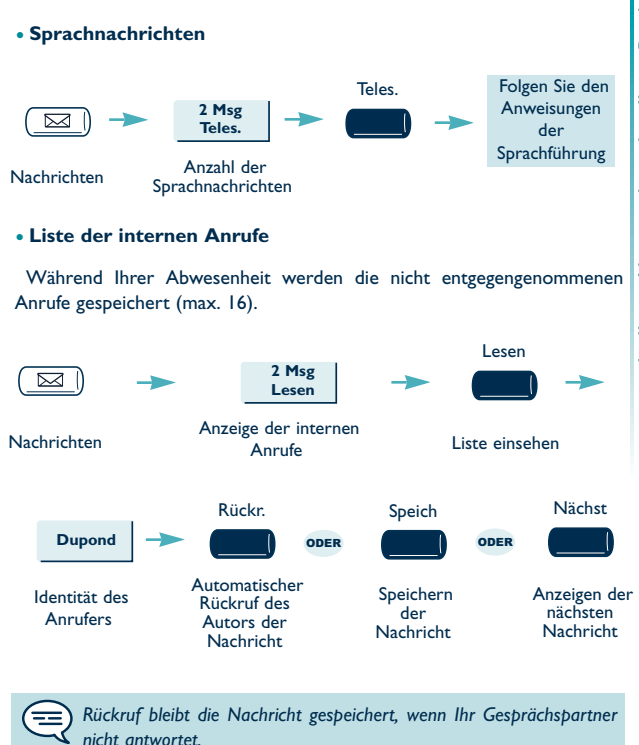

Jede nicht gespeicherte Nachricht wird beim Übergang zur nächsten Nachricht oder beim Verlassen des Nachrichtenmodus gelöscht.

#### · Liste der externen Anrufe

Während Ihrer Abwesenheit werden die von ISDN-Teilnehmern kommenden externen Anrufe gespeichert (max. 16).

Das mit (**ISDNE)** verbundene Icon zeigt an, dass Nachrichten eingegangen sind.

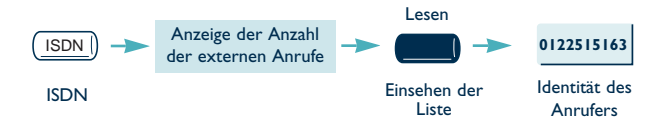

....siehe Abschnitt Liste der internen Anrufe

## Persönliche Notizen

## **Bedienungsanleitung für Ihr Handset**

Achtung: Den Telefonapparat niemals mit Wasser in Kontakt bringen. Um ihn zu reinigen, können Sie jedoch ein weiches, leicht angefeuchtetes Tuch benutzen. Niemals Lösungsmittel (Trichloräthylen, Aceton usw.) benutzen, denn sie können die Kunststoffoberfläche Ihres Apparats beschädigen. Niemals Reinigungsmittel auf den Apparat sprühen.

In der Nähe einer elektronischen Quelle mit starker elektromagnetischer Strahlung kann während des Gesprächs im Hörer eine leichte Modulation wahrnehmbar sein.

Anwendungsbereich: Dieser Apparat ist für den Anschluss an eine Telefonanlage Alcatel OmniPCX Enterprise konzipiert. Er entspricht der Kategorie SELV gemäß NF EN 60950.

Die CE-Kennzeichnung zeigt an, dass der Apparat mit folgenden Richtlinien ¸bereinstimmt:

- 89/336/CEE (elektromagnetische Verträglichkeit)

- 73/23/CEE (Niederspannung)

- 1999/5/CE (R&TTE)

#### **Konformit‰tserkl‰rung**

Wir, ALCATEL BUSINESS SYSTEMS 32, avenue Kléber 92707 Colombes Cedex - Frankreich, erklären, dass die folgenden Produkte als mit den wesentlichen Anforderungen der Richtlinie 1999/5/CE des Europaparlaments und des Europarats übereinstimmend angesehen werden.

#### ALCATEL Advanced Reflexes

Jede nicht genehmigte ƒnderung der Produkte macht diese Konformitätserklärung ungültig. Auf schriftliche Anfrage an folgende Adresse können Sie eine Kopie des Originals dieser Konformitätserklärung erhalten:

ALCATEL BUSINESS SYSTEMS Technical Services - Customer Care 1, rue du Dr. A. Schweitzer F - 67408 Illkirch - Frankreich

**Weitere Informationen finden Sie auf unserer Website www.alcatel.com**

Copyright © ALCATEL 2002. Alle Rechte vorbehalten.

Alcatel Business Systems behält sich im Interesse ihrer Kunden das Recht vor, die Merkmale ihrer Produkte ohne Vorankündigung zu ändern.

ALCATEL - 32, avenue Kléber, F-92707 Colombes Cedex R.C. Paris 602 033 185

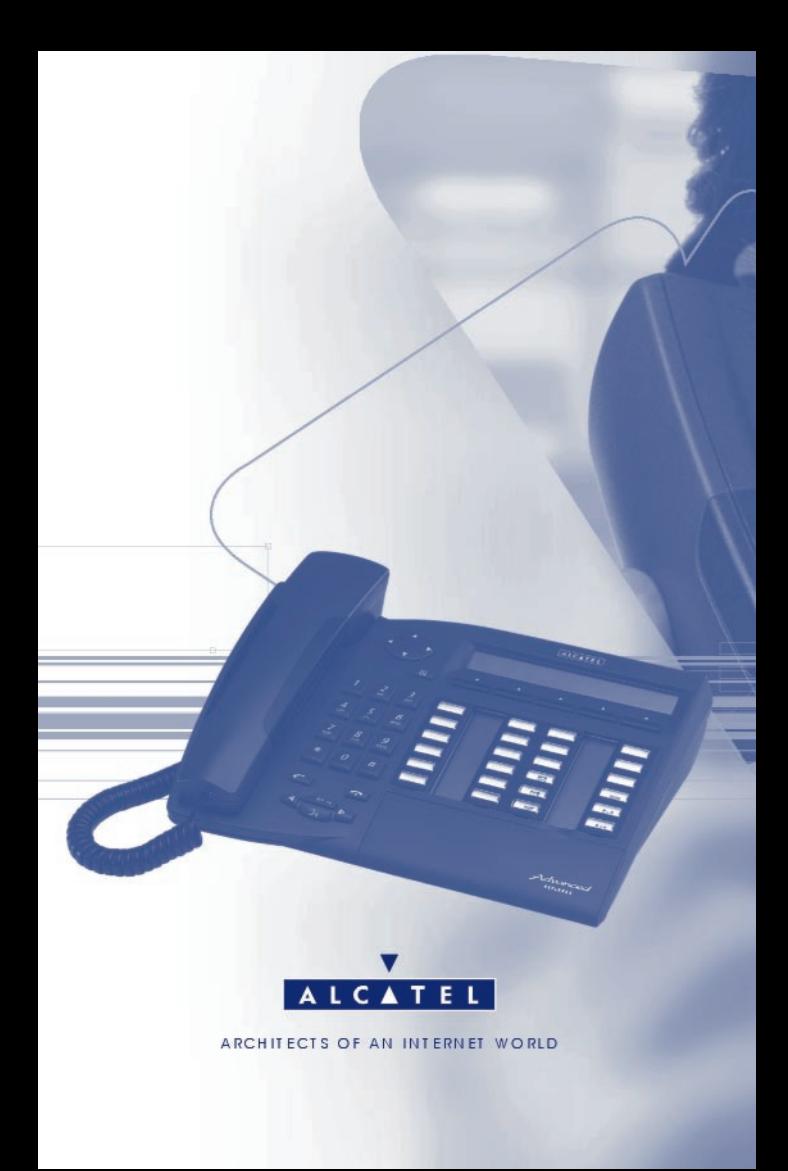